**Votre demande d'aide en 3 étapes :**

## **1 | Créez votre compte**

**La première étape passe,** si vous n'en avez pas déjà un, **par la création d'un compte sur notre espace de dépôt d'aide en ligne.**

- **Créez votre espace [depuis cette page](https://aide-aux-projets.sacem.fr/)** en cliquant sur **« Accès à votre espace »** en haut à droite ;
- Choisissez votre profil ;
- Cliquez ensuite sur « **Créer votre espace Membre** » si vous êtes membre de la Sacem ou sur **« Créer votre espace Aide aux projets »** si vous êtes un professionnel de la filière ;
- Complétez le formulaire. Vous recevrez un lien pour finaliser l'inscription et choisir votre identifiant et un code d'accès. **Conservez précieusement ces informations** : elles vous serviront pour toutes vos démarches auprès de l'Action culturelle de la Sacem ;
- Vous pouvez à présent vous connecter à votre espace Aide aux projets et déposer votre première demande.

## **2 | Déposer une demande – Choisissez le profil adapté**

## **Les aides proposées varient selon que vous êtes sociétaire ou professionnel de la filière.**

Si vous êtes auteur ou compositeur et disposez en plus d'une association ou d'une société, vous devez vous identifier en fonction de la nature de votre projet.

> Vous êtes **AUTEUR OU COMPOSITEUR** et souhaitez déposer une **demande d'aide à titre individuel** dans le cadre d'un **programme d'aide**, d'un **appel à projet** ou d'un accompagnement sur mesure avec **le Labo**

> Vous êtes **ÉDITEUR** et souhaitez déposer un **projet de développement concernant un auteur compositeur ou votre catalogue éditorial.**

- Vous avez déjà déposé une demande d'aide en ligne, identifiez-vous en tant que **« [Créateur ou éditeur, membre de la Sacem](https://aide-aux-projets.sacem.fr/mon-compte/connexion-createur-editeur) » ;**
- **Vous ne disposez pas encore d'un espace membre,** [créez votre](https://createurs-editeurs.sacem.fr/authentification)  [compte](https://createurs-editeurs.sacem.fr/authentification) en tant que créateur ou éditeur membre de la Sacem.

> Vous êtes **PROFESSIONNEL DE LA FILIÈRE,** vous souhaitez déposer une **demande d'aide pour votre structure.**

- Vous avez déjà déposé une demande d'aide en ligne, identifiez-vous en tant que **« Professionnel de la filière culturelle » ;**
- **Vous ne disposez pas encore d'un espace membre**, [créez votre](https://wm-services.sacem.fr/regol/external/enregistrement/saisie.do?method=fromMenu&type=gdp)  [compte e](https://wm-services.sacem.fr/regol/external/enregistrement/saisie.do?method=fromMenu&type=gdp)n tant que professionnel de la filière.

## **3 | Renseignez votre demande à votre rythme**

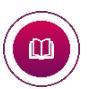

Vous pouvez quitter et revenir dans votre espace quand vous le

souhaitez, **vos données sont sauvegardées.**

- **Remplissez le formulaire,** tous les champs sont importants pour traiter au mieux votre demande ;
- **Renseignez le nom du projet,** les contacts et **joignez** les pièces obligatoires ;
- **Validez votre demande** une fois votre dossier complété en cliquant sur « Soumission » en haut à gauche de votre écran. Il est ensuite adressé à nos services.
- Vous recevrez une **confirmation** de la bonne réception de votre demande par mail.